# Evaluation of Mobile IP implementations under Linux

# Attila Weyland<sup>∗</sup>

December 22, 2000† ‡

#### Abstract

The purpose of this document is to give an overview of the current Mobile IP implementations under Linux, to provide results from the basic tests done with them (Part I) and to show in detail how to set up a Mobile IP test environment based on the Dynamics distribution (Part II).

These tasks were described in a project from the Computer and Distributed Systems Group (RVS) at the Institute of Computer Science and Applied Mathematics (IAM), University of Berne and performed as a student project.

<sup>∗</sup>E-Mail: weyland@iam.unibe.ch

<sup>†</sup>Part I last updated on July 12, 2001

<sup>‡</sup>Part II last updated on July 6, 2001

# Contents

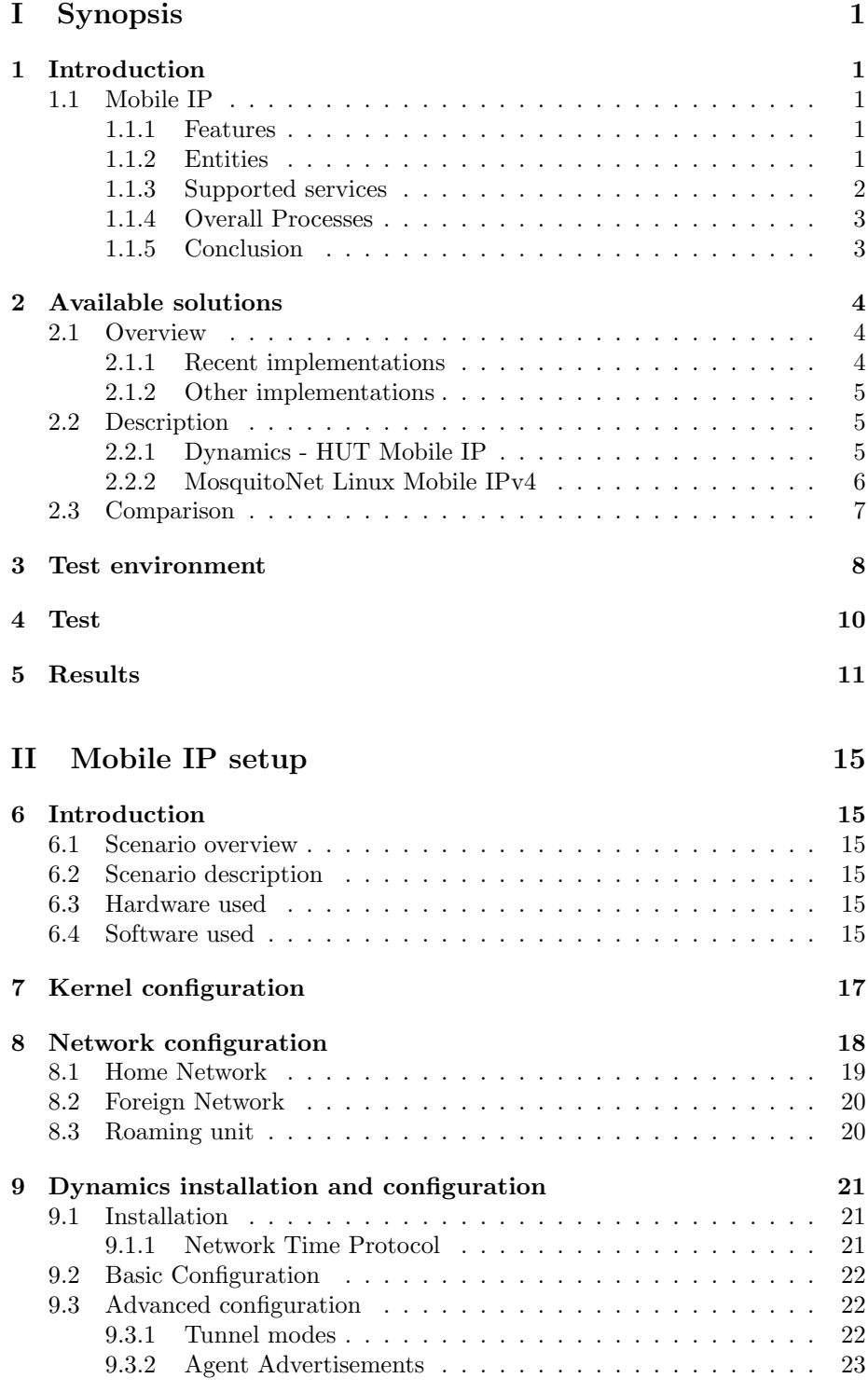

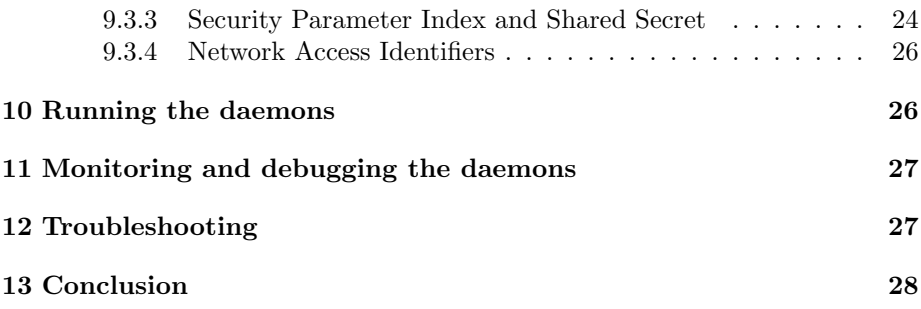

# Part I Synopsis

# 1 Introduction

This part of the document shows current Mobile IP implementations, explains the test environment and provides results from the basic tests.

## 1.1 Mobile IP

Mobile Internet Protocol (IP) has been designed to support host mobility. It enables mobile hosts to stay connected to the Internet regardless to any changes to their location.

#### 1.1.1 Features

- No geographical limitations:
	- A user can take a palmtop or laptop computer anywhere without losing the connection to the home network.
- No physical connection required:
	- Mobile IP finds local IP routers and connects automatically. It is phone jack and wire free.
- Modifications to other routers and hosts is not required:
	- Other than mobile nodes/routers, the remaining routers and hosts will still use current IP. Mobile IP leaves transport and higher protocols unaffected.
- No modifications to the current IP address and IP address format:
	- The current IP address and address format remains the same.
- Supports security:
	- Authentication is performed to ensure that rights are being protected.

## 1.1.2 Entities

Mobile IP is consisting of the following entities:

Mobile Node (MN): A host or router that may change its point of attachment from one network or subnetwork to another through the Internet. This entity is pre-assigned a fixed home address on a home network, which other correspondent hosts will use to address their packets to, regardless of its current location.

- Home Agent (HA): A router that maintains a list of registered mobile nodes in a visitor list. It is used to forward mobile node-addressed packets to the appropriate local network when the mobile nodes are away from home. After checking with the current mobility bindings for a particular mobile node, it encapsulates datagrams and sends it to the mobile host's current temporary address.
- Foreign Agent (FA): A router that assists a locally reachable mobile node that is away from its home network. It delivers information between the mobile node and the home agent.
- Care-of-address (COA): An address, which identifies the mobile node's current location. It can be viewed as the end of a tunnel (see below) directed towards a mobile node. It can be either assigned dynamically or associated with its foreign agent.
- Correspondent Node (CN): A node sends the packets, which are addressed to the mobile node.
- Home Address: A permanent IP address that is assigned to a mobile node. It remains unchanged regardless of where the mobile node is attached to the Internet.
- Mobility Agent: An agent, which supports mobility. It could be either a home agent or a foreign agent.
- Tunnel: The path, which is taken by encapsulated packets. It is the path which leads packets from the home agent to the foreign agent.

#### 1.1.3 Supported services

The following services are supported in Mobile IP:

- Agent Discovery: Home agents and foreign agents broadcast their availability on each link to where they can provide service. A newly arrived mobile node can send a solicitation on the link to learn if any prospective agents are present.
- Registration: When the mobile node is away from home, it registers its careof-address with its home agent so that the home agent knows where to forward its packets. Depending on the network configuration, the mobile node could either register directly with its home agent, or indirectly via the help of its foreign agent.
- Encapsulation: The process of enclosing an IP datagram within another IP header, which contains the care-of-address of the mobile node. The IP datagram itself remains intact and untouched throughout the enclosing process.
- Decapsulation: The process of stripping the outermost IP header of the incoming packets so that the enclosed datagram can be accessed and delivered to the proper destination. Decapsulation is the reverse process of encapsulation.

#### 1.1.4 Overall Processes

Four different stages in chronological order:

- Agent discovery: When a mobile node is away from home, it wants to find agents so it does not lose access to the Internet. There are two ways of finding agents. The first is by selecting an agent from among those periodically advertised, and the second is by sending out a periodic solicitation until it receives a response from a mobility agent. The mobile node thus gets its care-of-address, which may be dynamically assigned or associated with its foreign agent.
- Registration: The mobile node registers its care-of-address with its home agent in order to obtain service. The registration process can be performed directly from the mobile node, or relayed by the foreign agent to the home agent, depending on whether the care-of-address was dynamically assigned or associated with its foreign agent. Note that simultaneous registrations with multiple care-of-addresses is possible.
- In service: This is the period after the registration process and before the service time expiration, provided that the mobile node stays in the service area. During service time, the mobile node gets forwarded packets from its foreign agent which were originally sent from the mobile node's home agent. Tunneling is the method used to forward the message from home agent to foreign agent and finally to mobile node.
- Deregistration: After the mobile node returns home, it deregisters with its home agent to drop its registered care-of-address. In other words, it sets its care-of-address back to its home address. The mobile node achieves this by sending a registration request directly to its home agent with the lifetime set to zero. There it is no need to deregister with the foreign agent because the service expires automatically when the service time expires.

#### 1.1.5 Conclusion

Mobile IP is a newly defined protocol, which supports mobile users but also is compatible with the current IP. It is still in the process of being standardized, and there are still many items that need to be worked on and enhanced, such as the security issue and the routing issue. The IETF has been continuously working on the problems which had been found on the base Mobile IP protocol.

# 2 Available solutions

The listing does not claim to be complete, although a deep search has been undertaken. For more information on the topic will you consult the links given under References of Part I on page 11.

Since some of the available solutions are quite out of date, a specific distinction between newer and older software packages has been made in Table 1 and Table 2. Due to the fact that there is still a lot of ongoing research and development work in the Mobile IP area, only recent implementations were tested in the experiments.

## 2.1 Overview

### 2.1.1 Recent implementations

These are the most recent Mobile IP implementations for Linux:

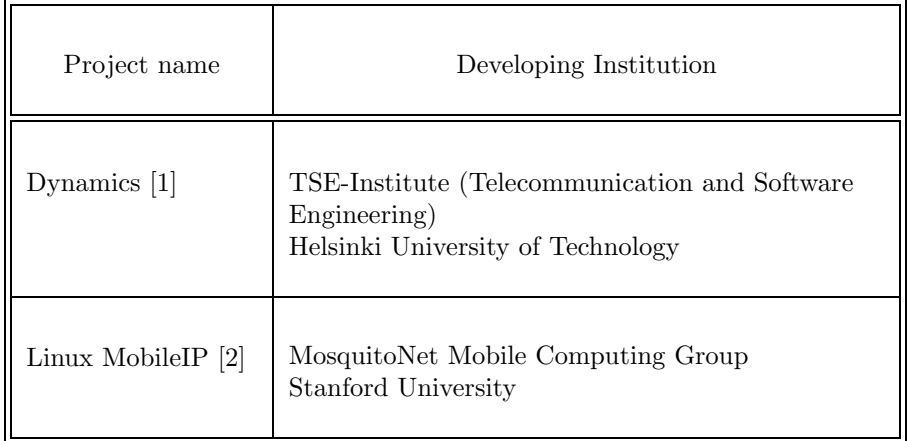

Table 1: Recent Mobile IP implementations

### 2.1.2 Other implementations

The implementations listed in Table 2 are more than one year old or their development has been discontinued:

| Project name                    | Developing Institution                                                              |  |  |  |
|---------------------------------|-------------------------------------------------------------------------------------|--|--|--|
| Linux Mobile-IP $[3]$           | Department of Computer Science<br>Binghamton University                             |  |  |  |
| Mobile IP $[4]$                 | Networking and Security Center<br>Sun Microsystems Laboratories                     |  |  |  |
| Mobile IP $[5]$                 | HP Labs Bristol, UK                                                                 |  |  |  |
| NUS Mobile IP [6]               | CCN Lab (Computer Communication Networks)<br>National University of Singapore (NUS) |  |  |  |
| Secure Mobile<br>Networking [7] | Department of Computer Science<br>Portland State University (PSU)                   |  |  |  |

Table 2: Other implementations

## 2.2 Description

The following sections describe the most recent implementations.

### 2.2.1 Dynamics - HUT Mobile IP

- Version:  $0.7.1$  (development branch),  $2000/11/05$
- Characteristics: Dynamics is a hierarchical Mobile IPv4 software. It consists of three independent daemon executables:
	- Home Agent (HA)
	- Foreign Agent (FA)
	- Mobile Node (MN)

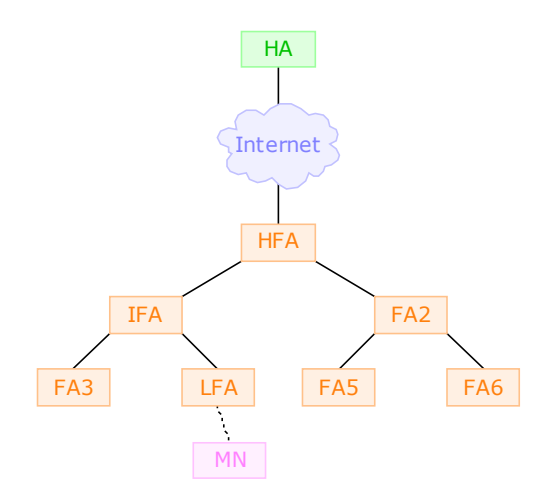

Figure 1: Mobility Agent hierarchy

In order to make Standard Mobile IP better scale to frequent location updates, a concept of FA hierarchies, wherein the number of levels is not restricted, has been implemented as an extension to the RFC 2002.

It is possible to set up a static configured tree of FAs, where the Highest Foreign Agent (HFA) represents the root providing the connection to the HA. In addition, Lowest Foreign Agents (LFAs), which are the closest FAs to the MN (the leaves of the tree), should be defined. Between the HFA and LFAs Intermediate Foreign Agents (IFAs) are responsible for passing the messages along the current path through the tree (see Figure 1).

One can also flatten the hierarchy to one level by configuring a single FA to be HFA, LFA and IFA at the same time.

The decision of the MN daemon to change the current Agent is not directly taken by the Dynamics software. Instead it follows the behavior of the wireless hardware. That means the MN daemon is only listening on the LINK layer for incoming AAs.

For example if the MN moves to far from the current Access Point (AP) in the Home Network the signal quality will drop below a certain threshold and the wireless card itself starts to scan the channels/frequencies for a closer AP with better signal quality. Shortly after it finds one in the Foreign Network and the card will start the process of registration with the new AP.

Now the MN daemon gets the AA from the FA and the process of deregistration in the old subnet starts.

More technical information can be found in the 802.11 standard [9].

## 2.2.2 MosquitoNet Linux Mobile IPv4

- Version: 2.0.2 beta, 2000/08/22
- Characteristics: This implementation focuses on the co-located care-of address mode, therefore it includes only two user-level daemons:
	- Home Agent (HA)

– Mobile Node (MN)

For the MosquitoNet Linux Mobile IPv4 implementation the kernel needs to be patched.

The fact that no FA daemon is being provided emphasizes the preference of MosquitoNet to use co-located care-of address mode when roaming in Foreign Networks (e.g. use DHCP to obtain the temporary care-of address).

However the usage of a (third-party) FA, which provides the care-of address, is supported.

## 2.3 Comparison

Table 3 gives a brief comparison of the major features supported by each of the current implementations. Currently the only and - in compliance to RFC 2002 - obligatory authentication algorithm implemented, is keyed-MD5.

|             |              | Features                                                                              |                                |        |                                    |                    |
|-------------|--------------|---------------------------------------------------------------------------------------|--------------------------------|--------|------------------------------------|--------------------|
|             |              | ${\bf \small \begin{array}{c} \text{Authentication} \\ \text{Algorithm} \end{array}}$ | Replay<br>Protection<br>Method |        | Encapsu-<br>lation<br><b>Types</b> |                    |
| Name        | Version      |                                                                                       | timestamps                     | nonces | IE                                 | GRE                |
| Dynamics    | 0.7.1        | keyed-MD5                                                                             |                                |        |                                    |                    |
| MosquitoNet | $2.0.2$ beta | keyed-MD5                                                                             |                                |        |                                    | $\overline{\cdot}$ |

Table 3: Comparison of the latest implementations

# 3 Test environment

At the beginning of the project the idea was to use Cisco routers with Mobile IP support to emulate HA and FA behavior. But a difficult process of configuring and testing a lot of options led to no result. Instead of having pieces from different implementers, a complete, one party solution has been chosen: Dynamics - HUT Mobile IP.

The test scenario has been built along the needs of this software (for more details regarding the setup see the instructions in Part II of this document).

The MosquitoNet implementation has not been tested because of its restriction to co-located care-of address mode, for there is no DHCP server in our lab. In addition no third-party FA would work together with the MosquitoNet daemons.

- Hardware used:
	- $-5$  PCs (HA, FA, CN, 2 GWs)
	- $-1$  Laptop (MN)
	- 3 WaveLAN cards (1 for the MN, 2 for the APs)
	- 2 Access Points
	- 1 Switch (VLANs)

Each subnet hosts a WaveLAN Access Point sending on a different frequency. Together they spawn a WaveLAN in which the MN can move. The two Gateways provide the connection to the outside world for the corresponding subnet.

The HA and the FA are both running as daemon on the respective PC. The MN daemon is running on the Laptop.

For compatibility reasons with the Dynamics implementations, where the HA or FA respectively and a router could not be the same machine, two Gateways were added.

In a previous scenario the HA daemon was running on the gateway of the Home Network shown in Figure 2. When the MN moved to the Foreign Network and wanted to register there, the FA daemon forwarded the Registration Request to the HA. But the HA send its Registration Reply directly through the interface eth0 to the outside world and therefore the packet got the global address of the machine. This source address did of course not match the one defined for the HA in the configuration file of the FA daemon, so the packets were dropped by the FA.

Note: With the release of version 0.7.1 the structure of the HA configuration file has been adapted to the one from the FA. It is now also possible to force IP addresses for interfaces of the HA. This compensates the problem described above, wich appeared in version 0.7.0. To maintain the integrity of Part I only Part II of this document has been updated to reflect these improvements.

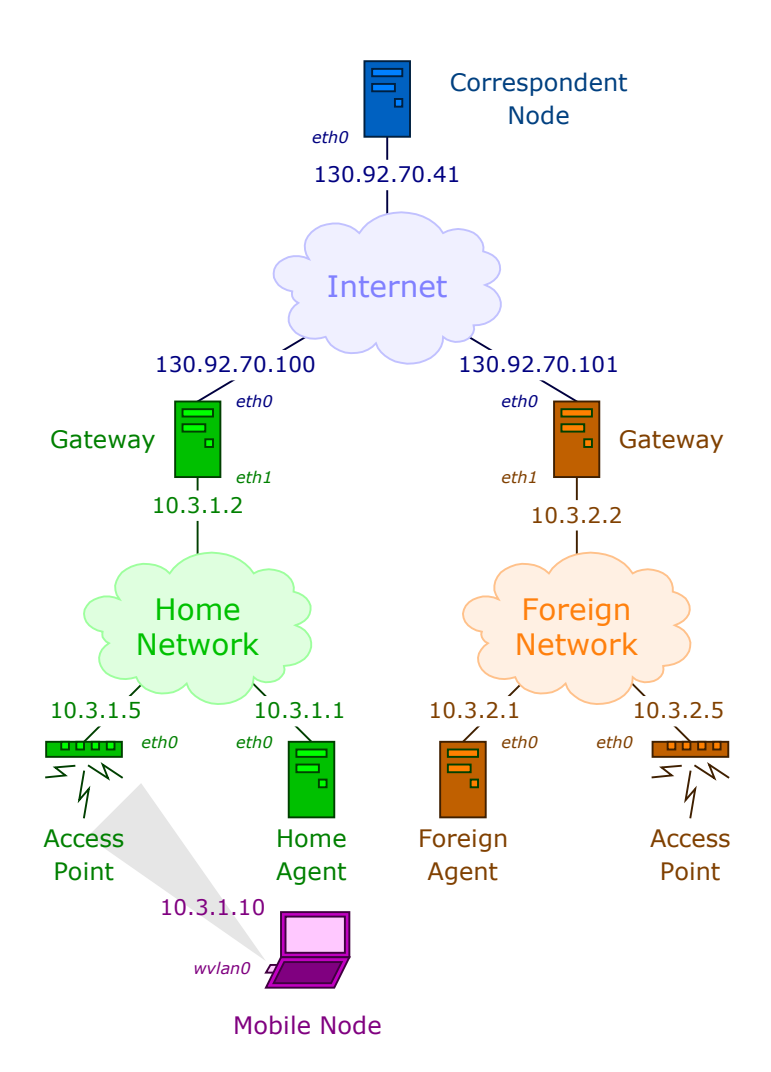

Figure 2: Test environment

# 4 Test

The Dynamics software has been tested by building up a connection from the MN to the Correspondent Node (CN) and then roaming through the different subnets. Meanwhile the time to update the current location of the MN was taken from logfiles created with strace.

For more detailed information about the use of strace see section 11.

To get optimal results measuring the switching time (i.e. to minimize interfering factors), the roaming has been done by using ethernet instead of wireless links and pulling the cable on a switch from one VLAN to the other.

When roaming in Real Life (e.g. physically moving from the 3rd [Home Network] to the 1st [Foreign Network] floor with the MN [see Figure 3]), the MN daemon keeps the link to the HA till the MN is really close to the Access Point (10 meters), although he received the AA of the FA earlier (20 meters). This behavior is caused by an internal procedure of comparing and selecting the links based on their quality.

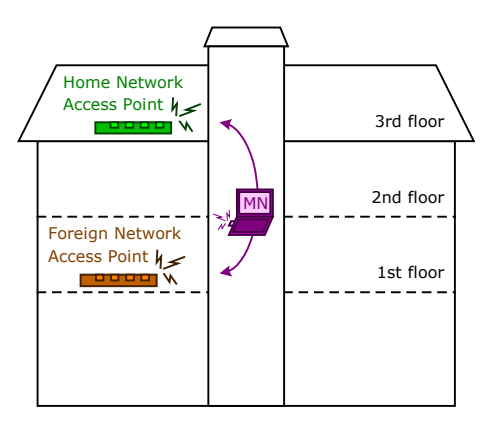

Figure 3: Roaming with the Mobile Node

# 5 Results

Figure 4 on page 12 illustrates the messages sent during the location update process. Starting in the Home Network the MN roams to the Foreign Network and back to the Home Network again. No Agent Solicitation message is shown because the HA and FA have been configured to send their Advertisements regardless to the receipt of Agent Solicitation messages.

The duration of a complete location update for different time intervals of the AA is shown for Reverse (Figure 5 on Page 13) and Triangle Tunneling (Figure 6 on Page 14).

It can be seen that there is a proportional relation between the time interval of the AAs and the time the daemons need to update the current location of the MN.

What was common too, is that upon first time change from the Home Network to the Foreign Network, the first Registration Reply never got accepted by the MN daemon (Wrong id field in the reply). This may be caused by a wrong starting value when calculating the Identification field (see Section 3.4 and 5.6 in [8] for in depth explanations).

# References

- [1] Dynamics HUT Mobile IP. Project information available online from http://www.cs.hut.fi/Research/Dynamics/
- [2] MosquitoNet Linux Mobile IPv4. Project information available online from http://mosquitonet.stanford.edu/mip/
- [3] Binghamton Linux Mobile-IP. Project information available online from http://anchor.cs.binghamton.edu/ mobileip/
- [4] Sun Mobile IP. Project information available online from http://playground.sun.com/pub/mobile-ip/
- [5] HP Labs Mobile IP. Project information available online from http://www.hpl.hp.com/personal/Jean Tourrilhes/MobileIP/
- [6] NUS Mobile IP. Project information available online from http://mip.ee.nus.edu.sg/
- [7] Secure Mobile Networking. Project information available online from http://www.cs.pdx.edu/research/SMN/
- [8] C. Perkins. IP Mobility Support, RFC 2002, October 1996. Available online from http://www.faqs.org/rfcs/rfc2002.html
- [9] IEEE. Part 11: Wireless LAN Medium Access Control (MAC) and Physical Layer (PHY) specifications, Std 802.11, 1999. Available online from http://standards.ieee.org/getieee802/802.11.html

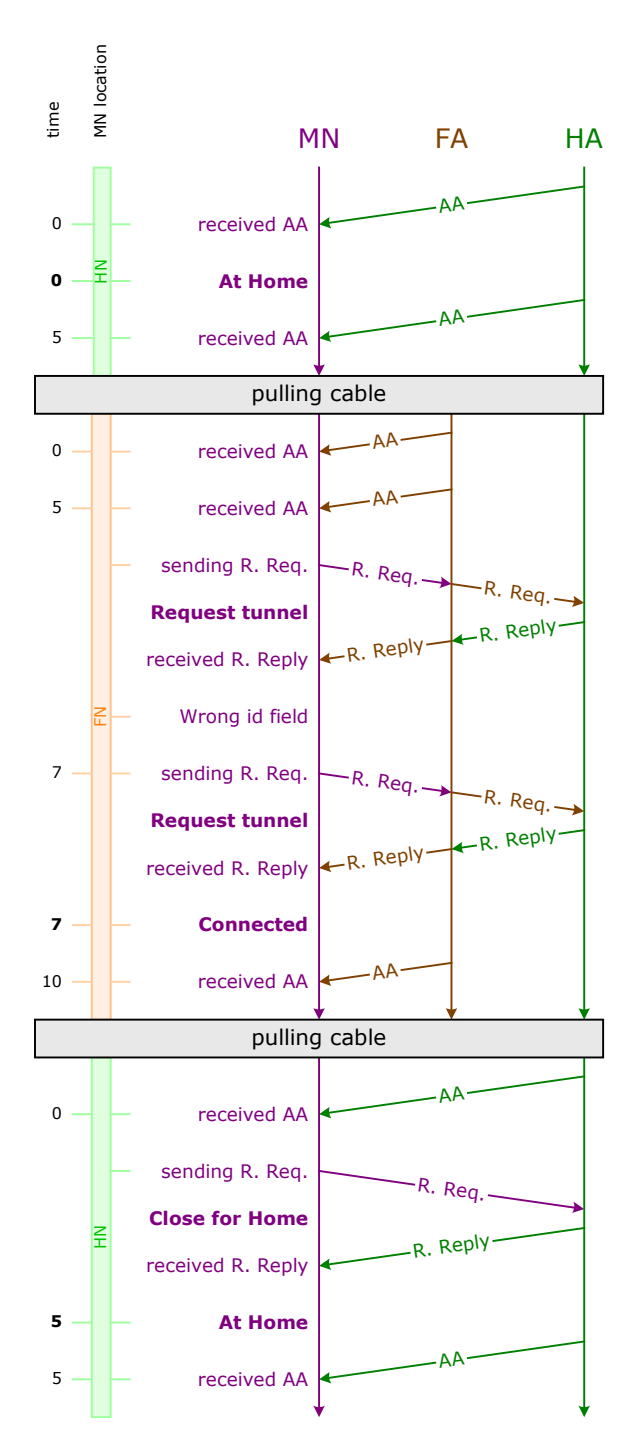

Figure 4: Message-Time Diagram

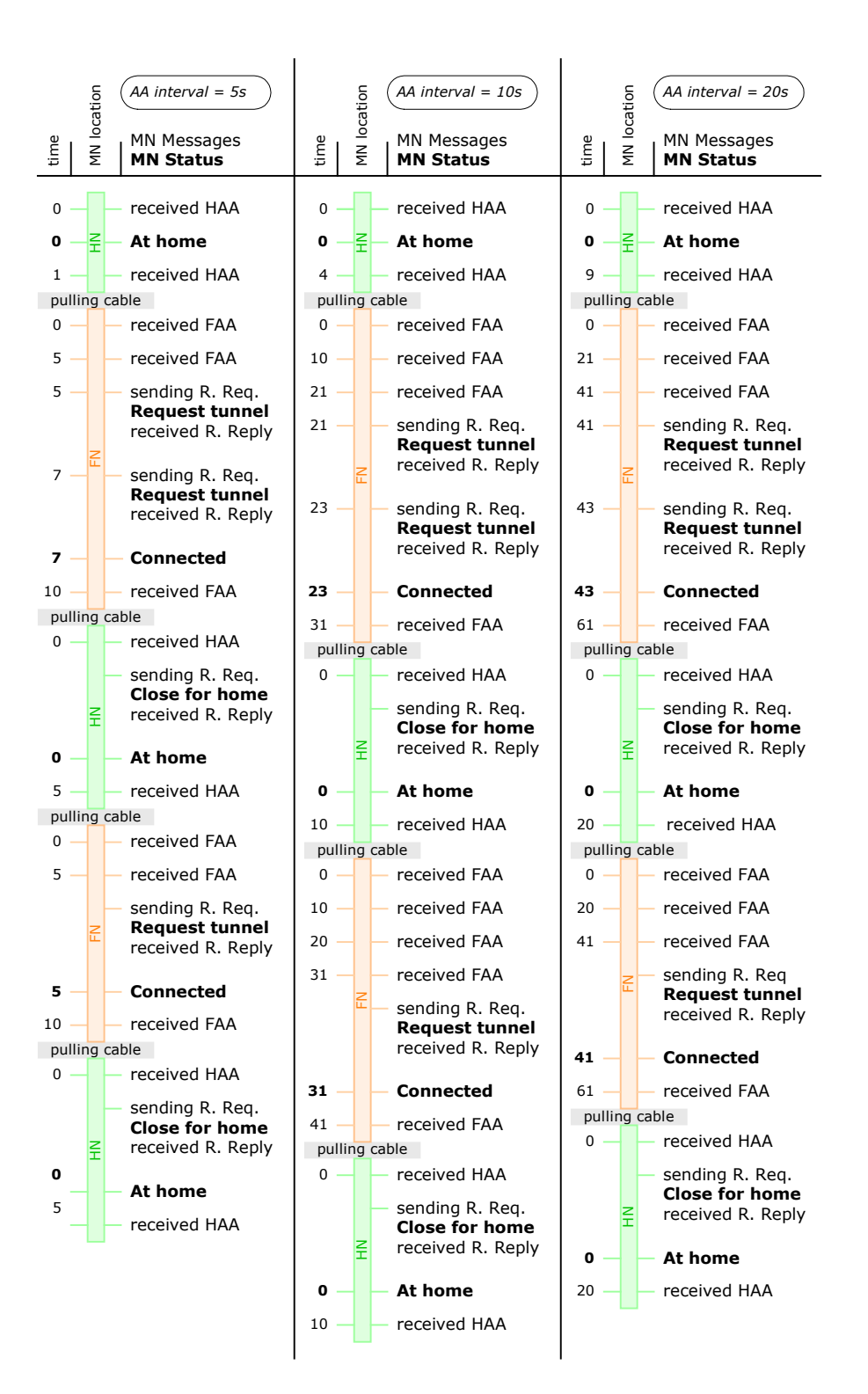

Figure 5: Reverse Tunneling

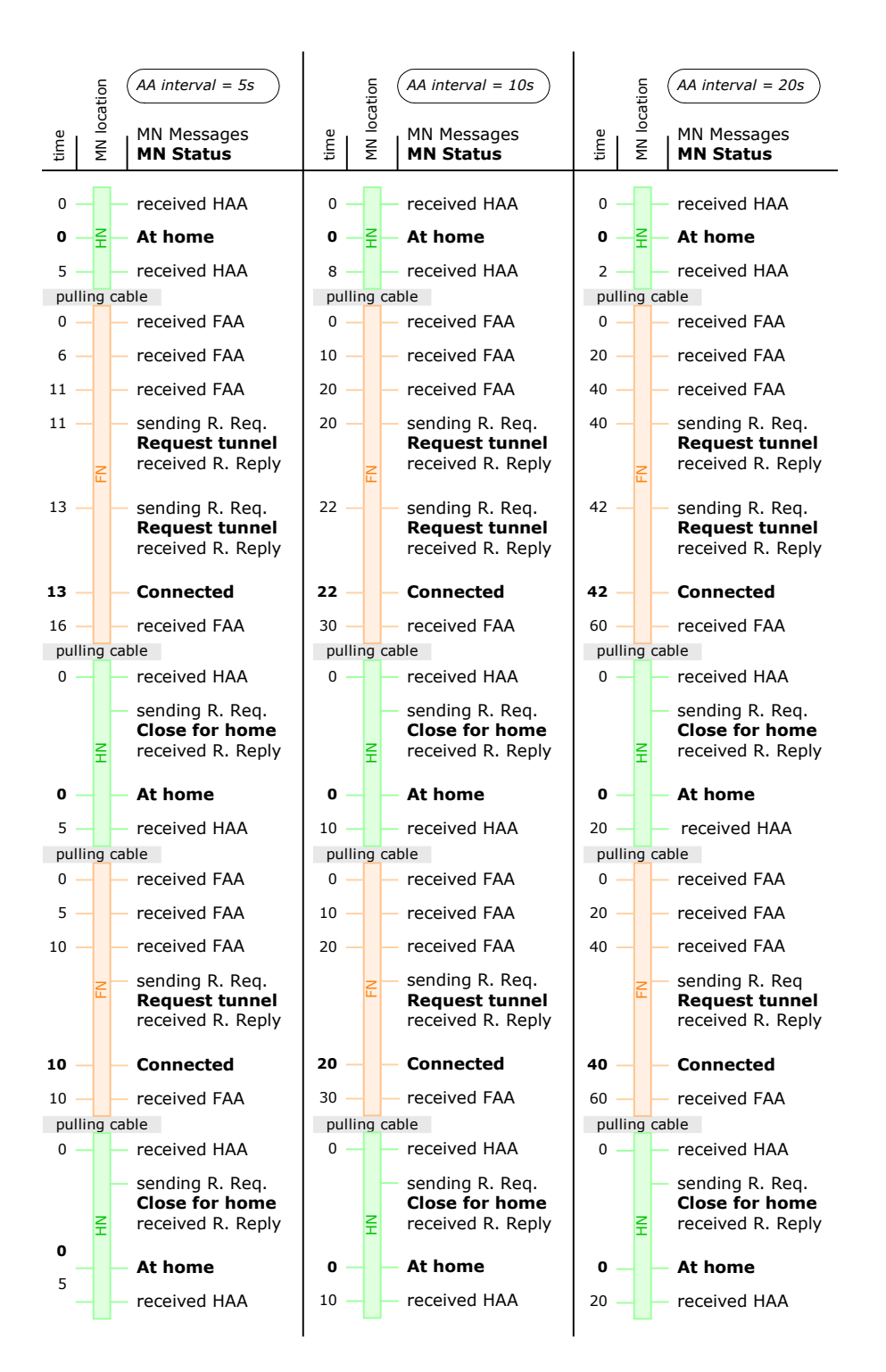

Figure 6: Triangle Tunneling

# Part II Mobile IP setup

# 6 Introduction

This part of the document guides through the process of establishing a Dynamics HUT software Mobile IP test environment under Linux.

For the sake of clarification important steps are marked with a special sign  $\mathbf{\Phi}$ on the right side, like here.

## 6.1 Scenario overview

The scenario used is shown in Figure 7 on page 16.

### 6.2 Scenario description

The Home and Foreign Network (HN and FN) are both realized as Virtual LANs (VLAN) on a switch. The machines running thea Home and the Foreign Agent (HA and FA) act also as gateways to the corresponding subnet. The Access Points (APs) take care of Mobile Nodes (MNs) roaming through the covered administrative domain respectively.

The HA, FA and MN need to be correctly configured and run the corresponding daemon (dynmnd, dynhad and dynfad).

## 6.3 Hardware used

- 3 Linux-PCs (running Debian)
- 1 Latitude [DELL]
- 3 WaveLAN IEEE Turbo PC Card (Bronze) [Lucent]
	- Primary Functions Firmware: 4.00
	- Station Functions Firmware: 7.28
- 2 WavePoint-II Access Point [Lucent]
	- Firmware: 3.78
- 1 SmartSWITCH 6000 [Cabletron]

## 6.4 Software used

- Dynamics 0.7.1 [HUT]
- Linux Kernel 2.2.19
- ntp 4.0.98
- PCMCIA Card Services 3.1.26
- strace 3.1.0.1

+----+ | CN | eth0 +----+ | 130.92.70.41 || || || || || || \* \* \* \* \* \* \* \* \* \* CNDS Network \* \* \* \* \* \* \* \* \* \* /  $\sqrt{ }$ 130.92.70.81 130.92.70.82  $\begin{array}{ccc}\n & \wedge \\
 & \searrow \\
 & - - + \text{ eth0} & \text{eth0} & + - - - + \n\end{array}$ +----+ eth0<br>| HA | | HA | | FA | | GW | | GW | + ----+ eth1 eth1 +----+<br>|<br>| | | 10.3.1.1 10.3.2.1 | | \* \* \* \* \* \* \* \* \* \* \* \* \* HN VLAN \* \* FN VLAN \* \* \* \* \* \* \* \* \* \* \* \* \*  $\| \cdot \|$ 10.3.1.5 10.3.2.5 | | +----+ eth0 eth0 +----+ | AP | | AP | +----+ +----+ ~  $\sim$   $+$ ----+  $\sim$  | MN | wvlan0 +----+ - Ethernet FN Foreign Network  $\tilde{\phantom{a}}$  Radio Waves AP Access Point (WaveLAN) HA Home Agent CN Correspondent Node HN Home Network<br>
FA Foreign Agent MN Mobile Node FA Foreign Agent VLAN Virtual LAN

Figure 7: Scenario

- AP Manager 1.64 [Lucent]
- ORiNOCO Client Manager 1.76 [Lucent]

# 7 Kernel configuration

For each machine the kernel to be used and its additional compiling options is listed below.

## • Home Agent

```
Version: 2.2.19
Options: Networking options
           Packet socket (CONFIG PACKET)
           Kernel/User netlink socket (CONFIG NETLINK)
           Routing messages (CONFIG RTNETLINK)
           Socket Filtering (CONFIG FILTER)
           IP: tunneling (CONFIG NET IPIP)
```
# • Foreign Agent

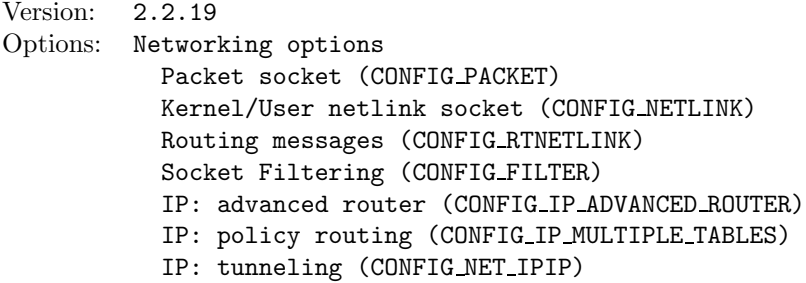

### • Mobile Node

Version: 2.2.19 Options: Networking options Packet socket (CONFIG PACKET) Kernel/User netlink socket (CONFIG\_NETLINK) Routing messages (CONFIG RTNETLINK) Socket Filtering (CONFIG FILTER) IP: tunneling (CONFIG NET IPIP) Network device support Wireless LAN (non-hamradio) (CONFIG NET RADIO)

## • all machines

Version: 2.2.19 Options: Character devices Enhanced Real Time Clock Support (CONFIG RTC)

# 8 Network configuration

The network devices of each machine need to be configured according to Figure 7 on page 16. For the PCs running Debian this can be done by editing the files /etc/network/interfaces and /etc/network/options.

On all involved PCs (HA, FA and MN) spoof protection must be disabled.  $\mathbf{\mathbf{\Phi}}$ This can be done in the last file mentioned above.

To gain additional speed during the "change of location" process the following value can be set accordingly.

#### /proc/sys/net/ipv4/route/min\_delay 0

Furthermore, two routes for the outgoing packets of the two subnets have to be configured on the "main" router of the CNDS test network. Packets with 10.3.1.x (10.3.2.x) as target address are sent to 130.92.70.81 (130.92.70.82).

The Access Points need to be configured using the Lucent Access Point Manager (AP Manager), which is running under Windows. To boot Windows on the MN just choose win95 from lilo.

After starting the AP Manager follow these steps:

1. select the Access Point you want to configure from the list

2. click on Edit and enter the password ("public" by default)

[a dialog (Edit Access Point configuration - AP IP address) with several tabs containing all the setting options appears]

All tabs mentioned in this and the next two sections (8.1, 8.2) refer to the last dialog opened in step 2.

Due to security reasons, currently only the following WaveLAN-cards are allowed to access the Access Points:

00:60:1D:04:2E:24 MN WaveLAN card 00:60:1D:04:2E:25 WC1 WaveLAN card 00:60:1D:04:2E:26 WC2 WaveLAN card 00:60:1D:04:32:96 WC3 WaveLAN card 00:60:1D:04:32:D6 tmp WaveLAN card

This list of MAC addresses can be changed under the Access Control tab.

Additionally these cards must have an IP address in one of the following subnets:

10.3.1.0/225.255.255.0 10.3.2.0/255.255.255.0

This SNMP IP Access List can be found under the SNMP tab.

An Access Point builds up a wireless cell. It is important to use different  $\mathbf{\Phi}$ Channel/Frequency with a minimal distance of 25 MHz for each Access Point serving a different subnet, so the WaveLAN-card driver can distinguish between different cells and choose the nearest Access Point to communicate with.

Together the two Access Points (in the HN and FN) must cover a common  $\mathbf{\Phi}$ 

wireless LAN. To do so their Network Names must be equal. This can be checked under the Wireless Interfaces tab.

To ensure that the APs from the test network do not interfere with other  $\mathbf{\ddot{P}}$ APs from the public networks, the Wireless System needs to be closed.

A good source for more information is the ORiNOCO Manager Suite User's Guide [3].

## 8.1 Home Network

• Access Point

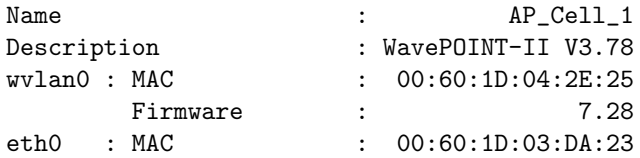

under the Wireless Interfaces tab, in the PC card slot A section, click the Advanced button:

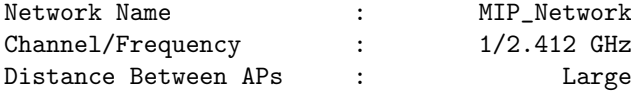

under the Wireless Interfaces tab, in the PC card slot A section, click the Security button:

Close Wireless System : x

under the Access Point IP tab, in the Specify an IP address section:

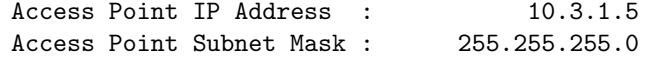

• Home Agent

under /etc/network/ edit the following files

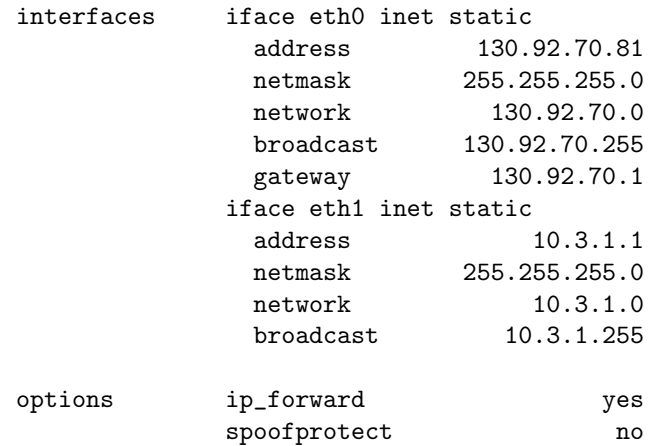

# 8.2 Foreign Network

• Access Point

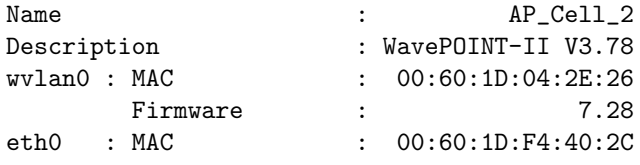

under the Wireless Interfaces tab, in the PC card slot A section, click the Advanced button:

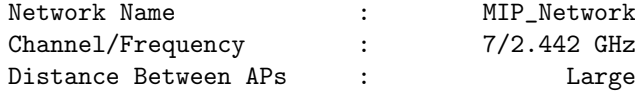

under the Wireless Interfaces tab, in the PC card slot A section, click the Security button:

Close Wireless System : x

under the Access Point IP tab, in the Specify an IP address section:

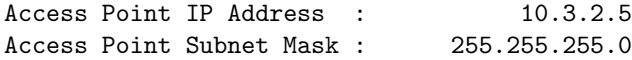

### • Foreign Agent

under /etc/network/ edit the following files

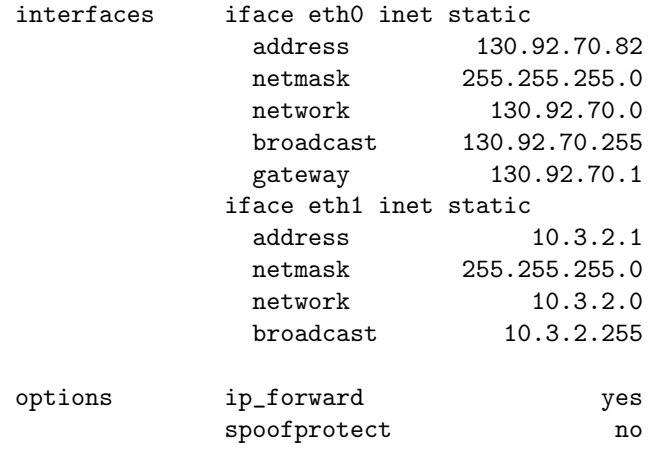

# 8.3 Roaming unit

# • Mobile Node

under /etc/pcmcia/ edit the following files

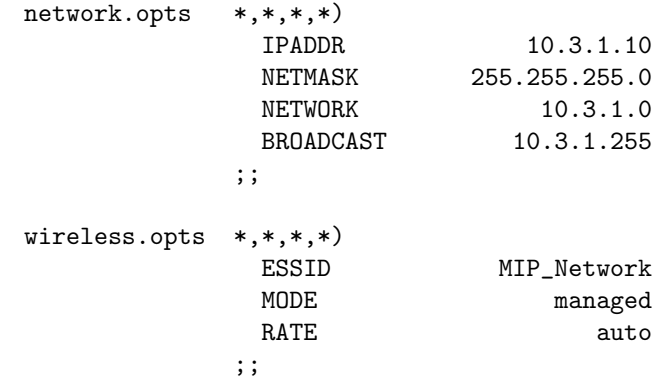

under /etc/network/ edit the following file

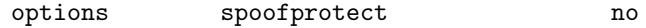

# 9 Dynamics installation and configuration

This section will cover the installation and setup of the Dynamics software.

### 9.1 Installation

The Dynamics software is available in two versions. The distribution from the stable branch (0.6.2) provides a well tested base and is meant for end users. The most recent (0.7.1) comes from the developer branch and includes all new features, but is less tested.

The source code is provided for both branches, binary versions are also available for the stable branch.

In this scenario the developer branch (0.7.1) was chosen. To install the source code distribution from a zipped tar archive follow these steps:

- 1. do tar -xzf dynamics-X.tar.gz (where X stands for the version)
- 2. run ./configure
- 3. do make
- 4. do make install

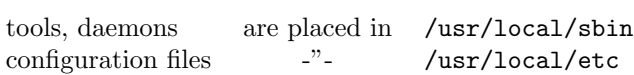

#### 9.1.1 Network Time Protocol

It is highly recommended to install a NTP daemon on each machine involved (HA, FA and MN). Since timestamps are used as replay protection method synchronised clocks are inevitable.

During the tests time.atnet.at has been a reliable NTP server.

#### 9.2 Basic Configuration

The basic configuration can be done by starting the setup scripts from Dynamics on each machine and entering the given values below respectively.

• Mobile Node (dynamics-mn-setup)

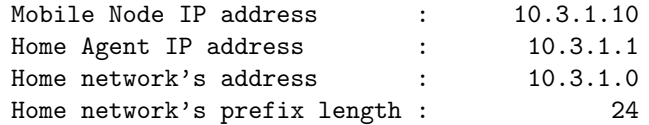

(Note that the script doesn't change the last two entries by itself)  $\mathbf{\Phi}$ 

• Home Agent (dynamics-ha-setup)

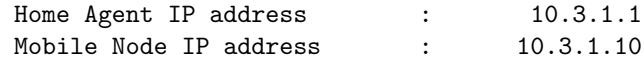

• Foreign Agent (dynamics-fa-setup)

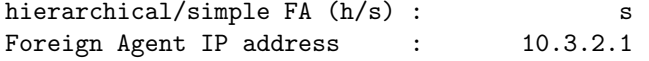

A RSA key also needs to be created for the FA. The RSA public key file  $\mathbf{\Phi}$ can be generated with the following command:

rsakeygen /etc/dynfad.key 128

(rsakeygen is included in the Dynamics distribution)

This should provide a simple working scenario. In the following sections you will find a more detailed explanation of the configuration process.

## 9.3 Advanced configuration

In the configuration files (dynmnd.conf, dynhad.conf and dynfad.conf) more parameters can be found to alter the daemon's behavior. Some examples of their use are listed in the following sections.

#### 9.3.1 Tunnel modes

To choose the Tunneling Mode the following entries in the corresponding configuration file have to be altered:

• Mobile Node (dynmnd.conf)

```
# 1 = automatic, prefer reverse tunnel (bi-directional)
# 2 = automatic, prefer triangle tunnel (only CN->MN)
# 3 = accept only reverse tunnel
# 4 = accept only triangle tunnel
TunnelingMode < 1 \mid 2 \mid 3 \mid 4 >
```
• Home Agent (dynhad.conf)

```
EnableTriangleTunneling < TRUE | FALSE >
EnableReverseTunneling < TRUE | FALSE >
```
• Foreign Agent (dynfad.conf)

```
EnableTriangleTunneling < TRUE | FALSE >
EnableReverseTunneling < TRUE | FALSE >
ForceReverseTunneling < TRUE | FALSE >
```
Enabling only the tunnel mode which will be used (disabling the other) is  $\mathbf{\Phi}$ always the safest way to make sure the daemons behave as expected.

### 9.3.2 Agent Advertisements

The dispatch of the Agent Advertisements (AA) from the HA and the FA can be set with the following key words:

```
• Home Agent (dynhad.conf)
 # ha_disc:
 # 0 = do not allow dynamic HA discovery
 # 1 = allow dynamic HA discovery with broadcast messages
 #
 # agentadv:
 # 0 = do not send AA without agent solicitation
 # 1 = send agent advertisements regularly
 #
 # interval: (in seconds)
 #
 INTERFACES_BEGIN
 # interface ha_disc agentadv interval force_IP_addr
 eth1 1 1 5
 INTERFACES_END
• Foreign Agent (dynfad.conf)
 # type:
 # 1 = both upper and lower direction
 # 2 = only upper direction (to upper FA / HA)
 # 3 = only lower direction (to lower FA / MN)
 #
 # agent advertisements:
 # 0 = do not send AA without agent solicitation
 # 1 = send AA regularly
 #
 # interval: (in seconds)
```

```
#
INTERFACES_BEGIN
# interface type agentadv interval force_IP_addr
eth0 2 1 5 10.3.2.1
eth1 3 1 5
INTERFACES_END
```
The interval in which AAs are sent is directly proportional to the time needed by the HA and FA daemons to realize the change of location of the MN. Setting the interval to 5 seconds allows a fast recognition when arriving into a new area, though the administrative network traffic caused by the advertisement packets may reach unintended size.

#### 9.3.3 Security Parameter Index and Shared Secret

By default a Shared Secret between MN and HA is established. Note that the Security Parameter Index (SPI) must be associated with the IP address from the MN inside the section AUTHORIZEDLIST of the HA configuration file.

```
• Mobile Node (dynmnd.conf)
 # SPI < number >
 SPI 1000
 # SharedSecret < HEX number string or character string >
 SharedSecret "MN2HA"
```
The timestamp tolerance sets the accepted difference between MN and  $\mathbf{\mathcal{F}}$ HA time in seconds. All packets exceeding this limit will be rejected. It is therefore important to make sure that the system clocks of all involved machines (especially the Laptop) are in sync.

```
• Home Agent (dynhad.conf)
```

```
AUTHORIZEDLIST_BEGIN
# < SPI | SPI-range IP | network/netmask > (n:n)
# SPI IP
1000 10.3.1.10
AUTHORIZEDLIST_END
SECURITY_BEGIN
# Replay Protection Method:
# 0: none
# 1: timestamps
# 2: nonces
#
# auth. replay timestamp max shared
# SPI alg. meth. tolerance lifetime secret
1000 1 1 100 600 "MN2HA"
```
#### SECURITY\_END

- A Shared Secret between the HA and FA can be defined as follows:
- Home Agent (dynhad.conf)

```
FA_SECURITY_BEGIN<br># SPI FA IP
                                # SPI FA IP Alg. Shared Secret
2000 10.3.2.1 1
FA_SECURITY_END
```
• Foreign Agent (dynfad.conf)

```
FA_SECURITY_BEGIN
# Agent type:
# 1 = FA
# 2 = HA# \ 3 = MN#
# SPI FA IP Agent Alg. Shared Secret
2000 10.3.1.1 2 1 "HA2FA"
FA_SECURITY_END
```
Similarly a Shared Secret between the MN and the FA can be added:

• Mobile Node (dynmnd.conf)

FA\_SECURITY\_BEGIN<br># SPI F. FA IP Alg. Shared Secret 2001 10.3.2.1 1 "MN2FA" FA\_SECURITY\_END

• Foreign Agent (dynfad.conf)

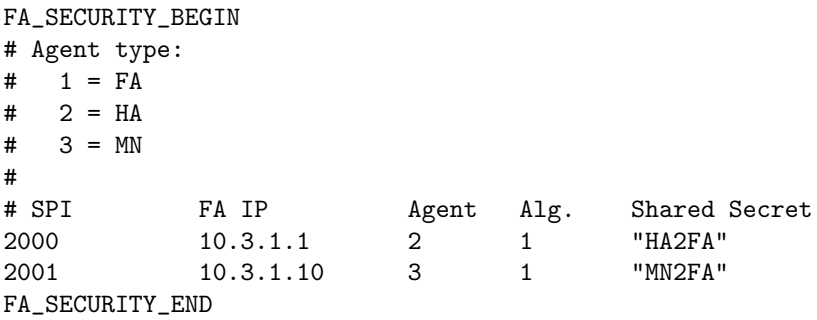

Currently the only (default) authentication algorithm implemented is keyed MD5 (Alg. 1).

The section AUTHORIZEDNETWORKS contains a list of allowed IP addresses from which registration requests can be sent to the FA. For security reasons one should alter the default entry, which grants access to all.

• Foreign Agent (dynfad.conf)

```
AUTHORIZEDNETWORKS_BEGIN
# [ networkaddress ]/[ netmask ]
0.0.0.0/0.0.0.0
AUTHORIZEDNETWORKS_END
```
#### 9.3.4 Network Access Identifiers

Although it is not absolutely necessary for this scenario (according to [3]), the usage of the Network Access Identifiers (NAIs) is recommended, since it reduced the occurrence of some strange authentication errors.

• Mobile Node (dynmnd.conf)

# HANetworkAccessIdentifier < string > HANetworkAccessIdentifier "HN\_MIP\_CNDS"

• Home Agent (dynhad.conf)

```
# NetworkAccessIdentifier < string >
NetworkAccessIdentifier "HN_MIP_CNDS"
```
• Foreign Agent (dynfad.conf)

```
# NetworkAccessIdentifier < string >
NetworkAccessIdentifier "FN_MIP_CNDS"
```
# 10 Running the daemons

To run the daemons just execute the corresponding executable located in /usr/local/sbin

- Mobile Node (dynmnd)
- Home Agent (dynhad)
- Foreign Agent (dynfad)

Make sure that the flags mentioned in section 8 on page 18 are set correctly. A small script (check flags) is being provided to print these flags in the following order:

```
ip forward
rp filter for eth0
rp filter for eth1 (if configured)
min delay
```
If you encounter problems (i.e. the daemons are not working properly) have a look at section 12.

# 11 Monitoring and debugging the daemons

Each daemon has a monitoring tool (dynmn\_tool, dynha\_tool and dynfa\_tool) which allows to get detailed information about the current state of the program. Entering

st 1

on its command line will continuously display status information. For intense debugging purposes, the Dynamics specific environment variable should be set to print all debug information with the following command

```
export DYNAMICS DEBUG=-
```
and start the daemons with the  $-\text{debug } -\text{fg}$  parameters. Moreover I used strace to see all network activities and catch the daemon's output by using the -e trace=network,write option:

```
strace -ff -tt -x -o/out.log -e trace=network, write dynmnd
--fg --debug
```
With tcpdump one can listen to the packets on the network. Basically only UDP (registration [request, reply]) and ICMP (agent advertisements) packets are of interest.

tcpdump -i eth0 udp or icmp

# 12 Troubleshooting

This checklist sums up the most important things to do in case of problems with this scenario.

- first of all read and verify the advices in dynamics config checklist under dynamics-0.7.1/doc/
- make sure that rp filter is set to 0 (Section 9.2)
- (save your settings and re)start with the Basic Configuration (Section 9.2)
- use debbuging flags (Section 11) and search for the error message
- look up the error code returned by the daemons in the RFC2002
- compare the system clocks of MN and HA and check if the timestamp tolerance in the dynha.conf is accurately set (Section 9.3.3)
- choose different Channel/Frequency for each Access Point (Section 8)
- choose an equal Network Name for each Access Point (Section 8)
- read the other documents listed in [2]
- browse or subscribe to the Dynamics users' mailing list, available online under http://www.cs.hut.fi/Research/Dynamics/mailinglist.html

# 13 Conclusion

All files and programs mentioned in this document are available under /project on the Laptop or in my home directory (/home/weyland/project).

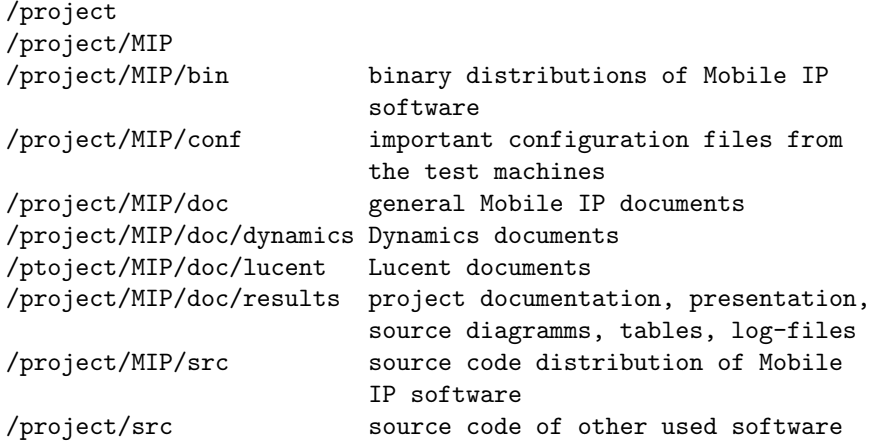

# References

- [1] D. Forsberg: Dynamics HUT Mobile IP-HOWTO, October 1999
- [2] B. Andersson, D. Forsberg, J. Malinen and T. Weckström: Dynamics Agent installation and configuration files:
	- INSTALL
	- README
	- dynamics config checklist
	- dynfad.conf
	- dynmnd.conf
	- dynhad.conf
	- debug flags
- [3] Lucent Technologies: ORiNOCO Manager Suite User's Guide, August 2000. Latest version available online from http://www.lucent.com/orinoco or from my home directory under /project/MIP/doc/lucent/ug OM.pdf